DataMAX Software Group, Inc. El Dorado Hills, CA 95762 USA

## Oracle SCM Cloud Suite Order Management (OM) Pick Confirm

This application is used to perform pick confirm against a pick slip. The pick slip can come either from a sales order (SO) or from a work order (WO).

Workflow Documentation 2022

RFgen provides its customers Oracle-validated, ready-to-use suites of SCM Cloud applications. This document describes the business workflow used in this application.

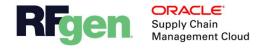

## Oracle SCM Cloud OM - Pick Confirm Workflow

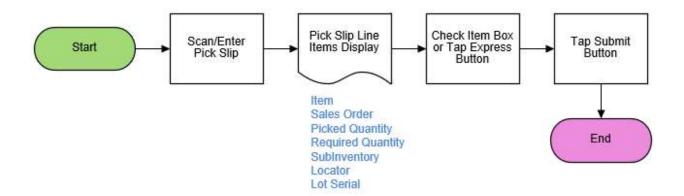

## OM - Pick Confirm

This application is used to perform pick confirm against a pick slip. The pick slip can come either from a sales order (SO) or a work order (WO).

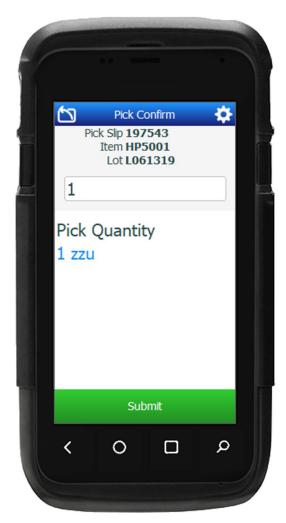

## Workflow Details

First the user scans, enters or searches the Pick Slip. The Pick Slip can be sales order or a work order.

The Sales Order Line list displays the items to be picked. (Only open items are listed.) Each line includes the Sales Order Line, Item, Item Description, and Quantity. It the item is locator, lot, or serial enabled, these details will display as well.

Next, the user checks the box of the item to be picked, or taps the **Express** button which will select all the items on the list.

The user taps the **Submit** button to confirm the selected line in Oracle SCM Cloud was picked. If the line is pick confirmed the form is reset.

The arrow in the upper left corner takes the user to the menu.